## **Proxy authentication with LDAP:**

How to configure your proxy authentication with ldap server if you want to setup your proxy authentication with ldap server so  $1^{st}$  you need to configure your ldap user setting in firewall

Name :- fill up your server name

Server IP :- ip address of your ldap server

Server Port - your server listen port

Distinguished Name :-

Login Attribute :-

BindDN:-

Password:- provide your server ldap password

Click on add button so all of your ldap server setting is successfully saved in firewall here you can see how to configure ldap server setting in figure 1.1

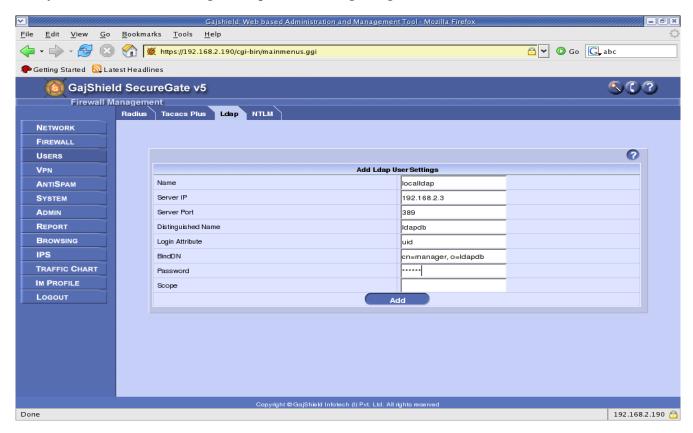

Now you need to set Proxy Authentication scheme in browsing tab under browsing option. Click on browsing tab -- setup and then click on browsing setup . You can select Proxy Authentication Scheme as Idap and click on setup.

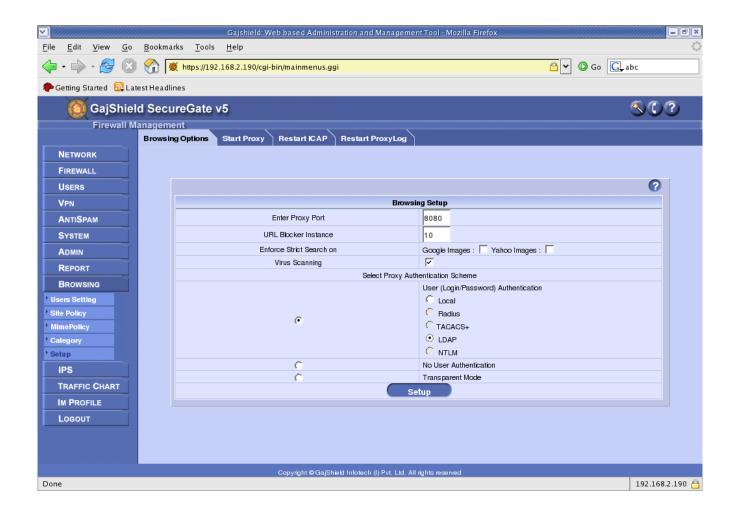

After finishing with LDAP settings, you need to create local user on firewall same as in LDAP directory structure.

Password:- You can set any password as if request for a user come on firewall, It will pass request to LDAP for password verification. User will get authenticate using LDAP password only.

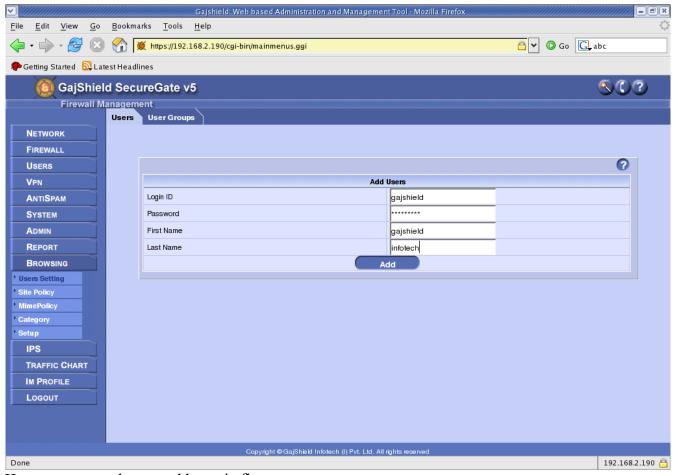

Here you can see how to add user in figure.

You need to restart your proxy services after finishing with LDAP Setup.

You need to create rules for browsing. Click on firewall-polices-rules. In below example you can see which rules to be require in this proxy authentication with ldap in figure 1.4

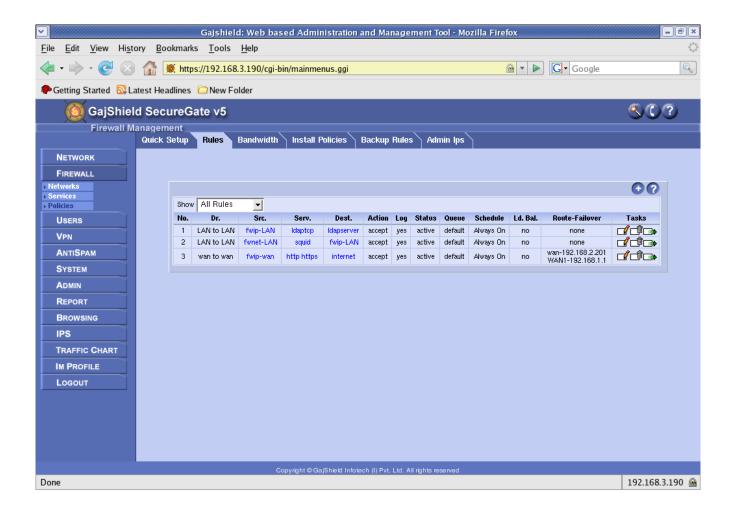

 $1^{st}$  rule is for when your user send request for proxy authentication so your proxy server send your authenticate request to your ldap server

 $2^{nd}$  rule is for when your local system send request for web browsing so it will bel accept and passed  $3^{rd}$  rule is for which port you want to allow for your proxy user and also set this rule in wan failover so in case if your primary link is going down so it will automatically shift over on secondary isp and in this case if your primary link is up so it will return shift on primary link.

Click on install polices, so your polices will be applied

NOTE:-- In Idap authentication mode you need to configure your proxy setting in browser